• Check that the lamps on the modem or similar device and this product are lit correctly.

**<sup>2</sup>** Connect the included AC adapter to this product.

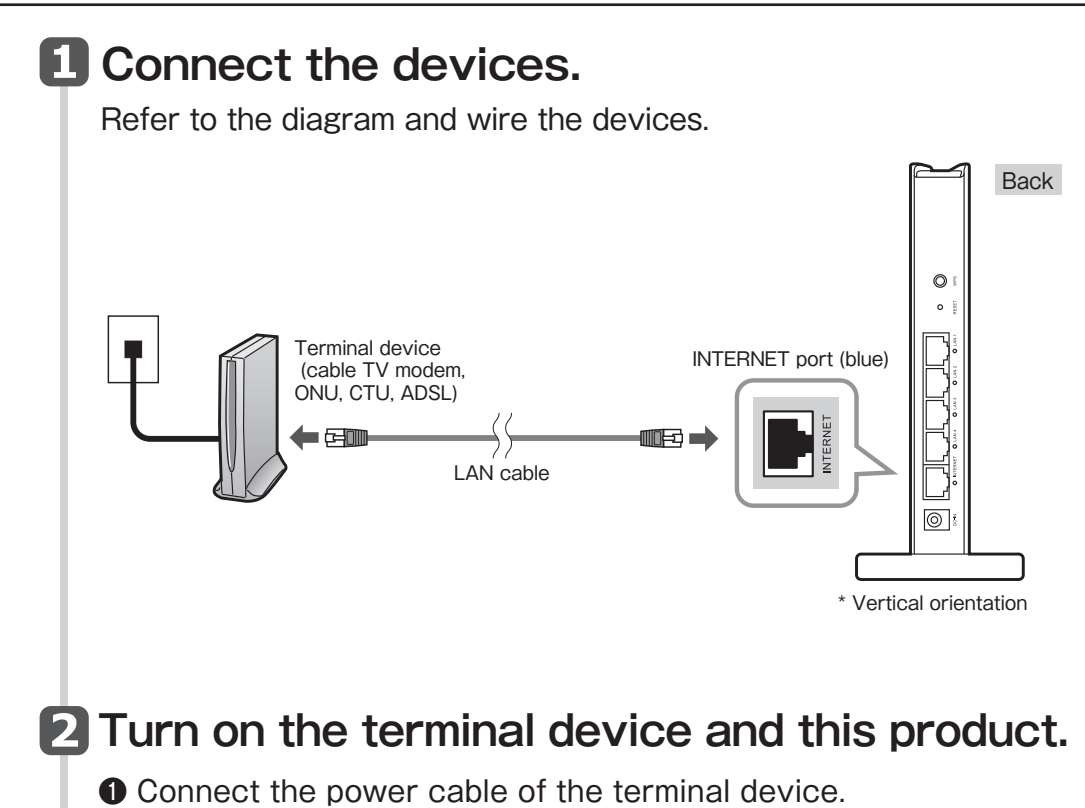

## **B** Check the lit status of the lamps.

# ELECOM Setup Guide

\* There is no 5G WLAN lamp on the WRC-600GHBK-A.

・If a power switch is present, slide the switch to the on position.

## **■Using this product in router mode**

## **Installation method and precautions**

 $\cdot$  Use the side with the LED lamps as the front.  $\cdot$  Use the side with the LED lamps as the top. • Refer to the illustration and set the product • Place the product on the included stand so into the included stand so that the back of the that the product is on top of the center, product fits snugly in the grooves on the back part of the stand, and then ensure that stand.

The stand is not fixed to the product. Connect the cables to the product, and then set the product into the stand.

This product can be installed vertically or horizontally. With either orientation, be sure to stabilize the product by setting it into the included stand. Also, with either orientation, take measures to prevent the product from falling over and the cables from being pulled out. The product falling over or the cables being pulled out from the connectors while the product is in operation may lead to malfunctions or data loss.

#### **◆Vertical orientation**

#### **◆Horizontal orientation**

the product is steady.

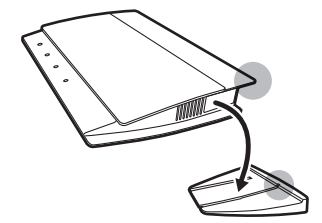

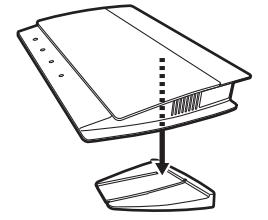

This manual provides a summary of and the specifications for this product as well as explains this product's usage precautions.

It also contains an FAQ that explains actions you can take if you have problems such as the product malfunctioning.

Note that this manual is common for the WRC-1900GHBK-A/WRC-F1900ACG/WRC-1467GHBK-A/ WRC-600GHBK-A (which only supports 2.4 GHz). The WRC-600GHBK-A does not support the 11ac/11a (5 GHz) standards.

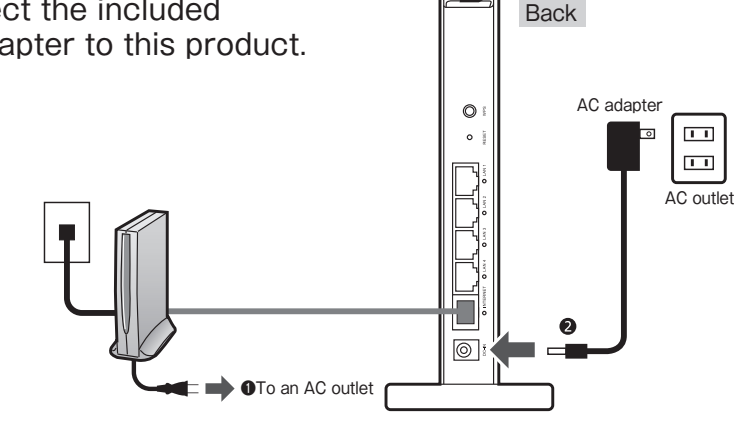

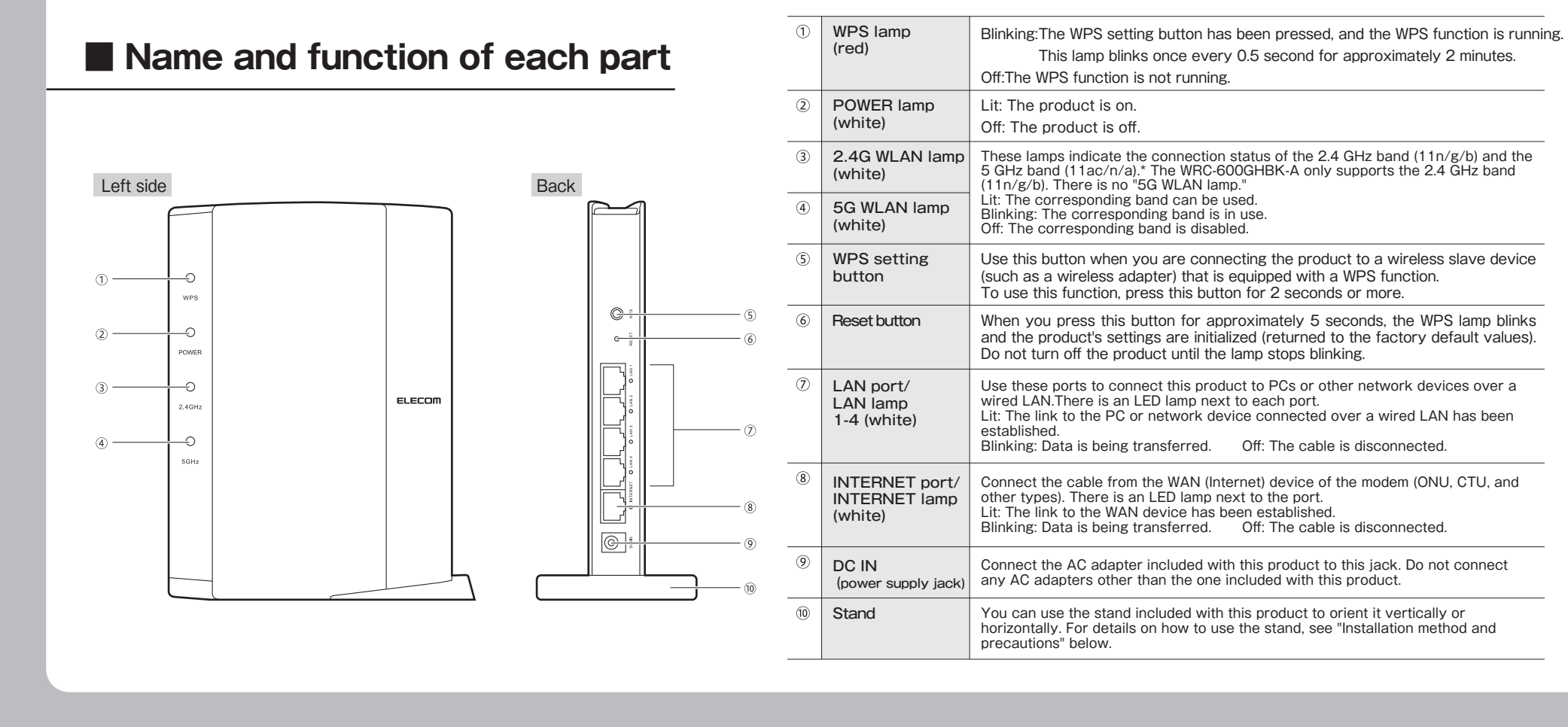

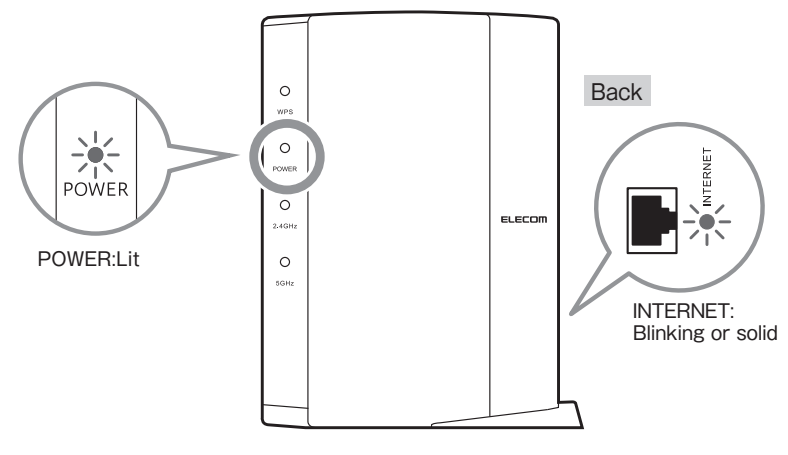

### WRC-1900GHBK-A ・ WRC-F1900ACG ・ WRC-1467GHBK-A ・ WRC-600GHBK-A

"Simple Setup" is a method that even inexperienced users can use to configure the

- ・ Android OS 4.0 or later iOS 8.0 or later
- ・Windows XP (SP3 or later)/Vista (SP2 or later)/7 (SP1 or later)/8/8.1/10/RT
- We recommend that you turn the Bluetooth function off in order to prevent radio wave interference. In order to install [SkyLink Manager], you require an environment in which you can connect to the Internet.
	- \* Perform SkyLink setup within 10 minutes of connecting the AC adapter. \* The screens may vary depending on the application version.
- ・ This product only supports Mac OS X 10.9 or later (only devices that are equipped with an Intel CPU).

## **Setting this product in router mode**

This explanation uses an Android terminal.

■Operating environment:

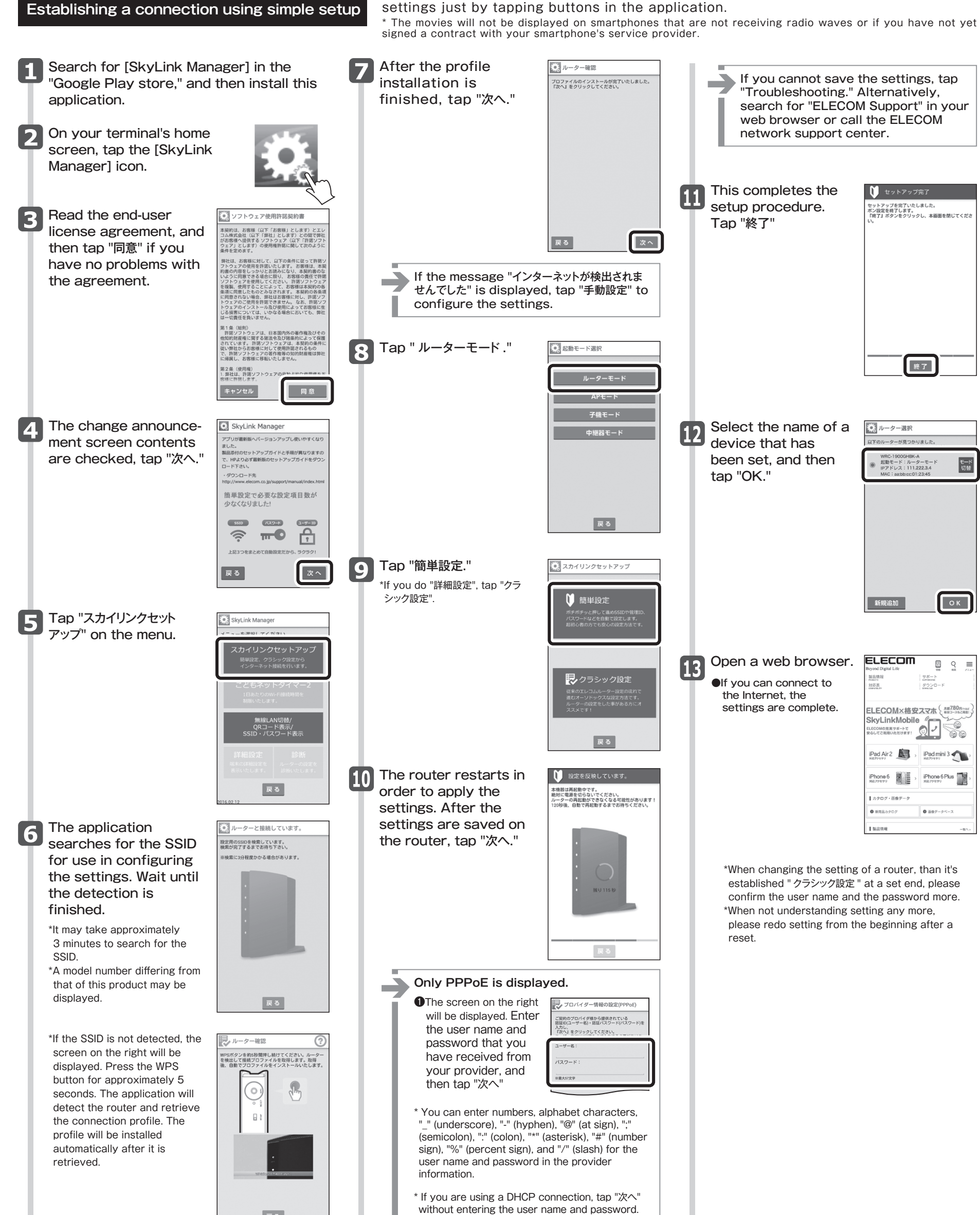

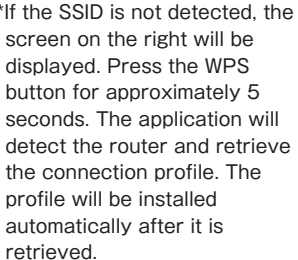

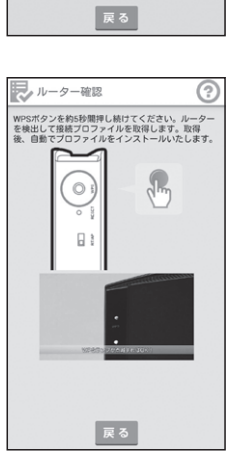

WRC-1900GHBK-A·WRC-F1900ACG·WRC-1467GHBK-A·WRC-600GHBK-A Series Setup Guide April 14, 2016, Version 4 ©2016 ELECOM CO., LTD. ALL RIGHTS RESERVED